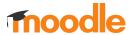

The following table shows a comparison between Moodle LMS and the Moodle App including whether the feature is supported offline in the Moodle app. (*Last updated: June 2023*)

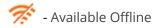

## **Site Features**

| Site features                                      | Moodle LMS<br>(web) | Moodle App |
|----------------------------------------------------|---------------------|------------|
| Site home                                          |                     |            |
| View custom content                                | <b>✓</b>            | V %        |
| View blocks                                        | <b>✓</b>            | <b>√</b> % |
| View default dashboard                             | <b>✓</b>            | V %        |
| Dashboard                                          |                     |            |
| View blocks                                        | <b>✓</b>            | <b>√</b> % |
| Customise dashboard                                | <b>✓</b>            | Х          |
| Order and filter courses by completion status      | <b>✓</b>            | <b>√</b> % |
| Star courses                                       | <b>✓</b>            | <b>✓</b>   |
| Login                                              | '                   |            |
| Standard login                                     | <b>✓</b>            | <b>✓</b>   |
| SSO login                                          | <b>✓</b>            | <b>✓</b>   |
| Guest login                                        | <b>✓</b>            | Х          |
| Forgot password                                    | <b>✓</b>            | <b>✓</b>   |
| Create account / Signup including user age consent | <b>✓</b>            | ~          |
| Recaptcha support                                  | <b>✓</b>            | <b>✓</b>   |
| Google, Facebook, Microsoft login                  | <b>✓</b>            | <b>✓</b>   |
| Biometric & QR-Login <sup>PRO*</sup>               | Х                   | <b>✓</b>   |

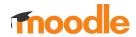

| Site features                       | Moodle LMS<br>(web) | Moodle App |
|-------------------------------------|---------------------|------------|
| Calendar                            |                     |            |
| View upcoming events                | <b>~</b>            | <b>√</b> % |
| Calendar view                       | <b>~</b>            | <b>√</b> % |
| Create calendar events              | V                   | <b>√</b> % |
| Filter events by course             | V                   | <b>√</b> % |
| Set event reminders                 | Х                   | V %        |
| Messages                            | '                   |            |
| Private messages between users      | <b>~</b>            | V %        |
| Group conversations                 | V                   | <b>√</b> % |
| Star conversations                  | V                   | <b>✓</b>   |
| Change preferences                  | <b>V</b>            | <b>✓</b>   |
| Find contacts                       | <b>V</b>            | <b>✓</b>   |
| Mute/Unmute and block conversations | <b>V</b>            | <b>✓</b>   |
| Personal space                      | <b>V</b>            | <b>√</b> % |
| Notifications                       | _                   |            |
| View notifications                  | V                   | <b>√</b> % |
| Change preferences                  | V                   | <b>✓</b>   |
| Mark all read                       | V                   | <b>✓</b>   |
| Push Notifications                  | X                   | <b>✓</b>   |
| Activity deadline reminders         | Х                   | <b>√</b> % |
| Grades                              |                     |            |
| View the list of course grades      | ~                   | <b>√</b> % |
| View course gradebook               | <b>✓</b>            | <b>√</b> % |

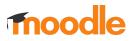

| Site features          | Moodle LMS<br>(web) | Moodle App |
|------------------------|---------------------|------------|
| Badges                 |                     |            |
| View badges            | <b>✓</b>            | V %        |
| Blogs                  |                     |            |
| View blogs             | <b>✓</b>            | V %        |
| Add, edit blog entries | <b>✓</b>            | Х          |
| Tags                   |                     |            |
| View tags cloud        | <b>✓</b>            | V 78       |
| Browse by tag          | <b>✓</b>            | <b>√</b> % |
| Search tags            | <b>✓</b>            | ~          |
| Learning plans         |                     |            |
| View learning plans    | <b>✓</b>            | <b>√</b> % |
| View competencies      | <b>✓</b>            | V 78       |
| View evidences         | <b>✓</b>            | V 78       |
| Request review         | <b>✓</b>            | X          |
| Comments               |                     |            |
| View comments          | <b>✓</b>            | <b>√</b> % |
| Add comments           | ~                   | <b>√</b> % |
| Delete comments        | ~                   | <b>√</b> % |
| Ratings                |                     |            |
| View ratings           | <b>✓</b>            | <b>√</b> % |
| Add ratings            | <b>✓</b>            | <b>√</b> % |
| Rich Text Editor       |                     |            |
| Basic text formatting  | <b>✓</b>            | V %        |
| QR scan text           | Х                   | <b>√</b> % |

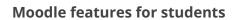

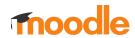

| Site features                           | Moodle LMS<br>(web) | Moodle App |
|-----------------------------------------|---------------------|------------|
| Advanced text formatting                | <b>✓</b>            | х          |
| Inline media (images, video, sound)     | <b>✓</b>            | Х          |
| File attachments                        | '                   |            |
| Attach local files                      | <b>✓</b>            | V 78       |
| Attach files from external repositories | <b>✓</b>            | Х          |
| Take a picture, video or record audio   | Х                   | <b>√</b> % |
| Portfolio                               | '                   |            |
| Export content to external portfolio    | <b>✓</b>            | Х          |
| User interface                          | ·                   | '          |
| Custom themes PREMIUM*                  | <b>✓</b>            | V %        |
| Responsive                              | <b>✓</b>            | <b>√</b> % |
| Dark mode                               | Х                   | <b>√</b> % |
| RTL                                     | <b>✓</b>            | V %        |
| Multi language                          | <b>✓</b>            | V %        |
| Search                                  | '                   |            |
| Courses search                          | V                   | <b>✓</b>   |
| Recent searches                         | Х                   | <b>~</b>   |
| Global search                           | ~                   | Х          |

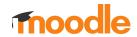

# **User Features**

| User features              | Moodle LMS<br>(web) | Moodle App |
|----------------------------|---------------------|------------|
| Profile                    |                     |            |
| View my details            | <b>✓</b>            | <b>√</b> % |
| View other user profile    | ~                   | V 78       |
| View privacy and policies  | <b>~</b>            | Х          |
| View my forum posts        | V                   | Х          |
| View my blog entries       | V                   | Х          |
| My files                   |                     |            |
| View my private files      | <b>✓</b>            | <b>√</b> % |
| Upload private files       | <b>✓</b>            | V %        |
| Delete my private files    | ~                   | Х          |
| Preferences                | '                   |            |
| Change profile preferences | <b>✓</b>            | Х          |
| Change blog preferences    | V                   | Х          |
| Change badges preferences  | <b>✓</b>            | Х          |
| Report builder             |                     |            |
| View custom reports        | ~                   | <b>√</b> % |

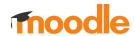

## **Course Features**

| Course features                             | Moodle LMS<br>(web) | Moodle App |
|---------------------------------------------|---------------------|------------|
| Course navigation                           |                     |            |
| Browse sections                             | <b>✓</b>            | <b>√</b> % |
| Browse contents                             | <b>✓</b>            | V %        |
| View course blocks                          | <b>✓</b>            | V %        |
| Course Download                             |                     |            |
| Content download for offline                | <b>✓</b>            | <b>√</b> % |
| Content and activities download for offline | Х                   | <b>√</b> % |
| Synchronisation of offline work             | Х                   | <b>√</b> % |
| Participants                                |                     |            |
| View participants                           | <b>✓</b>            | <b>√</b> % |
| Search participants by name                 | <b>✓</b>            | <b>✓</b>   |
| Filter participants                         | <b>✓</b>            | Х          |
| Completion                                  |                     |            |
| View completion status                      | <b>✓</b>            | <b>√</b> % |
| Mark course completed                       | <b>✓</b>            | <b>√</b> % |
| Mark activities completed                   | <b>✓</b>            | V %        |
| Enrolment                                   |                     |            |
| Self-enrolment                              | <b>✓</b>            | <b>✓</b>   |
| Paypal enrolment                            | <b>✓</b>            | ~          |
| Enrolment on payment                        | <b>✓</b>            | <b>✓</b>   |
| Guest access                                | <b>✓</b>            | <b>✓</b>   |
| Guest access with password                  | <b>✓</b>            | Х          |

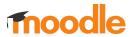

# **Resources and activities features**

| Resources and activities features     | Moodle LMS<br>(web) | Moodle App |
|---------------------------------------|---------------------|------------|
| Page                                  |                     |            |
| View pages                            | <b>~</b>            | √ 78°      |
| File                                  |                     |            |
| View files                            | <b>~</b>            | <b>√</b> % |
| View files from external repositories | ~                   | <b>√</b> % |
| Folder                                |                     |            |
| View files                            | ~                   | <b>√</b> % |
| Download complete folder              | ~                   | √ %        |
| Book                                  |                     |            |
| Browse chapters                       | <b>~</b>            | √ 78°      |
| Display index                         | ~                   | <b>√</b> % |
| Print book/chapter                    | <b>V</b>            | Х          |
| URL                                   |                     |            |
| Open URLs                             | <b>~</b>            | <b>✓</b>   |
| IMS                                   |                     |            |
| Browse chapters                       | <b>~</b>            | <b>√</b> % |
| Display index                         | ~                   | <b>√</b> % |
| Label                                 |                     |            |
| View labels                           | ~                   | √ 7÷       |
| Assignment                            |                     |            |
| View submissions                      | ~                   | √ 7°       |
| Edit submissions                      | <b>V</b>            | <b>✓</b>   |

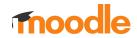

| Resources and activities features              | Moodle LMS<br>(web) | Moodle App |
|------------------------------------------------|---------------------|------------|
| Submit for grading                             | V                   | V %        |
| Submissions based on previous attempts         | V                   | <b>~</b>   |
| Timed assignments                              | <b>V</b>            | <b>V</b>   |
| BigBlueButton                                  | '                   |            |
| Join meetings                                  | <b>✓</b>            | <b>✓</b>   |
| View recordings                                | <b>~</b>            | <b>~</b>   |
| Chat                                           |                     |            |
| Send and receive messages                      | <b>~</b>            | <b>✓</b>   |
| See connected users, beep and talk to          | <b>~</b>            | <b>✓</b>   |
| View previous conversations                    | <b>~</b>            | <b>√</b> % |
| Different displays                             | V                   | Х          |
| Choice                                         |                     |            |
| Answer                                         | <b>✓</b>            | <b>√</b> % |
| Delete previous answers                        | <b>✓</b>            | <b>√</b> % |
| View results                                   | <b>✓</b>            | <b>√</b> % |
| Database                                       |                     |            |
| Single view                                    | <b>~</b>            | <b>√</b> % |
| List view                                      | <b>✓</b>            | <b>√</b> % |
| Search entries                                 | V                   | <b>√</b> % |
| Manage entries                                 | ~                   | V %        |
| Approve entries                                | ~                   | <b>√</b> % |
| View comments                                  | ~                   | <b>√</b> % |
| Add ratings                                    | ~                   | <b>√</b> % |
| Geolocation for Latitude/longitude field types | Х                   | V %        |

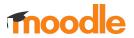

| Resources and activities features       | Moodle LMS<br>(web) | Moodle App |
|-----------------------------------------|---------------------|------------|
| External tool (LTI)                     |                     |            |
| Open external tools                     | <b>✓</b>            | <b>✓</b>   |
| Display custom icons for external tools | <b>✓</b>            | <b>√</b> % |
| Feedback                                | ·                   |            |
| View question preview                   | <b>✓</b>            | <b>√</b> % |
| Answer questions                        | V                   | <b>√</b> % |
| Forum                                   |                     |            |
| View discussions and posts              | <b>✓</b>            | <b>√</b> % |
| Reply discussions and posts             | <b>✓</b>            | <b>√</b> % |
| Change forum display mode / ordering    | <b>V</b>            | <b>√</b> % |
| Create a new post/discussion            | <b>V</b>            | <b>√</b> % |
| Edit a post/discussion                  | V                   | <b>✓</b>   |
| Delete a post/discussion                | V                   | <b>√</b> % |
| Star a discussion                       | <b>~</b>            | <b>√</b> % |
| Add ratings                             | <b>~</b>            | <b>√</b> % |
| Change forum/discussion subscription    | V                   | Х          |
| Search                                  | <b>~</b>            | Х          |
| Glossary                                |                     |            |
| View glossary items                     | <b>✓</b>            | <b>√</b> % |
| Filter/Search glossary items            | <b>~</b>            | <b>√</b> % |
| Create new entries                      | <b>~</b>            | <b>√</b> % |
| Edit entries                            | <b>V</b>            | ~          |
| Delete entries                          | <b>V</b>            | ~          |
| View comments                           | V                   | <b>√</b> % |

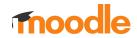

| Add ratings                                       | <b>✓</b>            | <b>√</b> % |
|---------------------------------------------------|---------------------|------------|
| Resources and activities features                 | Moodle LMS<br>(web) | Moodle App |
| H5P                                               |                     |            |
| Play H5P packages                                 | <b>✓</b>            | <b>√</b> % |
| View previous attempts                            | <b>~</b>            | V %        |
| Lesson                                            |                     |            |
| View a lesson                                     | <b>✓</b>            | <b>√</b> % |
| Review a lesson attempt                           | <b>v</b>            | V %        |
| Quiz                                              |                     |            |
| Attempt a quiz (offline: only deferred behaviour) | <b>✓</b>            | <b>√</b> % |
| Flag questions                                    | ~                   | Х          |
| Review previous attempts and results              | <b>v</b>            | V %        |
| SCORM                                             |                     |            |
| Play a SCORM (preview/attempt)                    | <b>~</b>            | <b>√</b> % |
| Review attempts                                   | <b>✓</b>            | <b>√</b> % |
| Survey                                            |                     |            |
| Answer questions                                  | <b>✓</b>            | <b>√</b> % |
| View results                                      | <b>V</b>            | X          |
| Wiki                                              |                     |            |
| View wiki                                         | <b>✓</b>            | <b>√</b> % |
| View subwikis                                     | ~                   | V %        |
| Navigate table of contents                        | ~                   | V %        |
| View wiki map                                     | V                   | V %        |
| Create pages                                      | V                   | <b>√</b> % |
| Edit pages                                        | ~                   | V          |

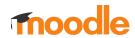

| Edit sections                     | <b>✓</b>            | <b>✓</b>   |
|-----------------------------------|---------------------|------------|
| View history                      | <b>✓</b>            | Х          |
| View comments                     | <b>✓</b>            | <b>√</b> % |
| Resources and activities features | Moodle LMS<br>(web) | Moodle App |
| Workshop                          | ·                   |            |
| Submit                            | V                   | <b>√</b> % |
| Assess other submissions          | ~                   | <b>√</b> % |
| View assessments received         | ~                   | <b>√</b> % |
| View grades                       | ~                   | <b>√</b> % |
| View assessments received         | V                   | <b>√</b> % |
| View grades                       | V                   | <b>√</b> % |

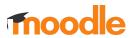

# **Blocks**

| Blocks                              | Moodle LMS<br>(web) | Moodle App |
|-------------------------------------|---------------------|------------|
| View blocks within activity modules | V                   | Х          |
| Activity modules                    | <b>✓</b>            | <b>√</b> % |
| Activity results                    | V                   | <b>√</b> % |
| Badges                              | V                   | <b>√</b> % |
| Blog menu                           | V                   | <b>√</b> % |
| Blog recent                         | <b>✓</b>            | <b>√</b> % |
| Blog tags                           | <b>✓</b>            | <b>√</b> % |
| Calendar month                      | ~                   | <b>√</b> % |
| Calendar upcoming                   | ~                   | <b>√</b> % |
| Comments                            | ~                   | V %        |
| Completion status                   | ~                   | <b>√</b> % |
| Course list                         | ~                   | V %        |
| Course overview (Dashboard)         | ~                   | V %        |
| Course summary                      | ~                   | V %        |
| Feedback                            | <b>✓</b>            | Х          |
| Global search                       | ~                   | Х          |
| Glossary random                     | ~                   | V #        |
| HTML block                          | ~                   | V #        |
| Learning plans                      | ~                   | <b>√</b> % |
| Latests announcements               | <b>✓</b>            | <b>√</b> % |
|                                     |                     |            |

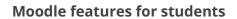

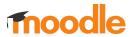

| Blocks                                | Moodle LMS<br>(web) | Moodle App |
|---------------------------------------|---------------------|------------|
| Latests badges                        | <b>✓</b>            | <b>√</b> % |
| Logged in user                        | V                   | Х          |
| News items                            | V                   | <b>√</b> % |
| Online Users                          | V                   | <b>√</b> % |
| Private files                         | V                   | <b>√</b> % |
| Quiz results                          | V                   | Х          |
| RSS Client                            | <b>✓</b>            | <b>√</b> % |
| Recent Activity                       | <b>✓</b>            | <b>√</b> % |
| Recently accessed courses (Dashboard) | <b>✓</b>            | <b>√</b> % |
| Recently accessed items (Dashboard)   | <b>✓</b>            | V %        |
| Search forums                         | <b>✓</b>            | Х          |
| Section links                         | <b>✓</b>            | <b>√</b> % |
| Self completion                       | <b>✓</b>            | <b>√</b> % |
| Site Main menu (Site home)            | <b>✓</b>            | <b>√</b> % |
| Social activities                     | <b>✓</b>            | Х          |
| Starred courses (Dashboard)           | ~                   | <b>√</b> % |
| Tags                                  | ~                   | <b>√</b> % |
| Timeline (Dashboard)                  | ~                   | <b>√</b> % |
| Upcoming events                       | V                   | <b>√</b> % |
| Youtube                               | <b>✓</b>            | Х          |

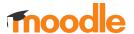

#### Notes:

PREMIUM\* and PRO\* Indicates that the feature is only available for sites with a Moodle App Premium/Prosubscription

**Moodle LMS Plugins (third party)** 

https://moodle.org/plugins/

Moodle LMS plugins with Moodle App support (third party)

https://moodle.org/plugins/browse.php?list=award&id=6